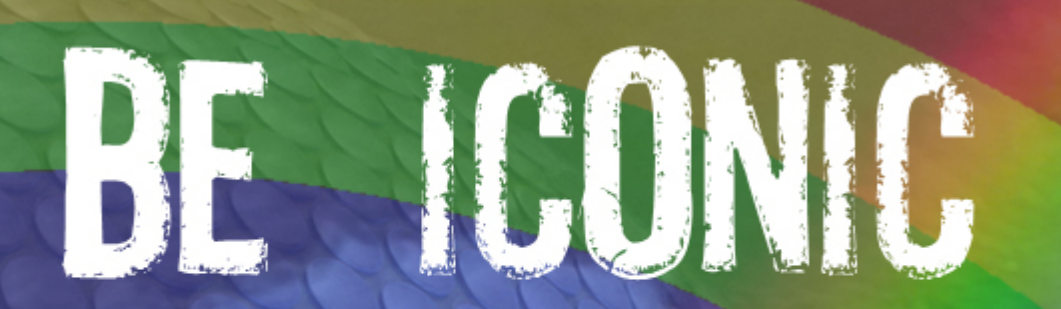

# PHOTOSHOP TRAINING **Masterclass**

S

**By FourSquare Training** 

#### **1**

## *Day 1*

#### **Module 1: Adobe PhotoShop Interface**

- **Introduction to the main PhotoShop Tool groups**
- An Overview of the PhotoShop Palette
- Navigating your way around the Window Menu

#### **Module 2: Adobe PhotoShop Accurate Layouts**

- **•** Manipulating your layouts with Grids, Guides and Rulers
- Understanding size and dimensions (Print (Point size) vs Pixels)
- Basic image editing (Resizing images, changing image resolution and changing artwork size)
- Image rotation techniques and cropping your images

#### **Module 3: Adobe PhotoShop Working with Colour**

- Understanding and using background and foreground colours
- Types of colour and understanding the differences between CMYK and RGB modes
- • Getting started with colour libraries

#### **Module 4: Adobe PhotoShop Selections and Selection Techniques**

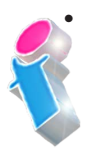

Selection tools (using selection options including the Lasso, the Magnetic Lasso, the Magic Wand and Quick Select)

#### **FourSquare Innovations Ltd info@foursquaretraining.co.uk 0844 493 3699**

- **Manipulating Selections**
- Modifying and Transforming Selections
- Getting started with Quick Masks
- Saving and Loading a Selection

#### **Module 5: Adobe PhotoShop Repairing and Replacing Images**

- Getting started with the Clone Tool
- Getting started with the Healing Brush
- Grouping and ungrouping your images
- Getting started with Red Eye removal

#### **Module 6: Adobe PhotoShop Eraser and Paint Tools**

- **Working with Erasers (including the Background Eraser)** and Magic Eraser)
- Using the Paint Bucket for adding, editing and setting your colours

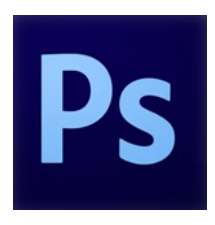

#### **Module 7: Adobe PhotoShop Brush Palette**

- Painting with brushes (combining filters and brushes to create effects, using the airbrush)
- Brush tips and tricks

#### **Module 8: Adobe PhotoShop Layers**

- Getting started with layers in PhotoShop
- Adding new layers, editing layers and moving layers up and down in the stack
- Blending Effects and working with opacity in layers

#### **Module 9: Adobe PhotoShop Automated Tasks**

- Creating an html image gallery for the Web
- Using PhotoMerge
- • Working with Contact Sheets

#### **Module 10: Adobe PhotoShop Printing**

- **•** Understanding printing considerations
- Printing methods and techniques

## *Day 2*

#### **Module 1: Adobe PhotoShop Drawing and Painting Tools**

- **•** Adding Paint Effects
- **Using Paint Filters**
- Working with Brushing (switching between different brushs and brush tips and setting up new brush tips)
- Working with writing and painting tools (the Airbrush, Pencil and Paint Brush)
- Understanding drawing and painting techniques in PhotoShop
- Manipulating colour with Fills and Gradients

#### **Module 2: Adobe PhotoShop Layer Techniques**

- Applying and working with Adjustment Layers
- Applying and working with Transparency settings
- Using Layer Filters
- Working with Layer Masks
- Setting Layer Linking and Alignment
- Using Layer Protection
- • Grouping and ungrouping your layers

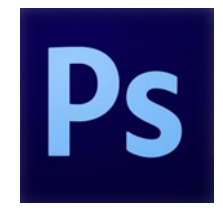

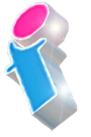

#### **Module 3: Adobe PhotoShop Replace colour**

- Recolouring your images
- Manipulating Colour
- Working with the Dodge tool
- Working with the Spot healing brush
- Working with the Red eye tool
- Working with the Patch Tool

#### **Module 4: Adobe PhotoShop Typography**

- Working with Type in PhotoShop
- • Understanding, applying and manipulating Text Paths
- Rasterization
- Merging / flattening and saving Document Layers

#### **Module 5: Adobe PhotoShop Masks: Using masks and masking techniques for special selections**

- Creating a quick mask
- • Adding to and removing from selections
- Masking techniques and principles
- Applying brush adjustments

#### **Module 6: Adobe PhotoShop Eraser and Paint Tools**

- Using the Erasers (working with the background eraser and the magic eraser)
	- Working with colour using the Paint Bucket to add new

colours and edit existing colours

#### **Module 7: Adobe PhotoShop Channels for masks and colour**

- Creating, saving, applying masks in PhotoShop
- Working with channels including Spot Channels and channel effects
- Working with Alpha Channels for mask storage

#### **Module 8: Adobe PhotoShop Artistic Effects**

- Harnessing PhotoShop Filters
- Using the Filter Gallery
- Manipulating the Liquify Filter

#### **Module 9: Adobe PhotoShop Practicalities**

- **Workspace Customisation**
- Exporting to other DTP applications i.e. QuarkXpress, [InDesign](https://www.foursquaretraining.co.uk/training_course_pages/indesign_training_course_sheffield_leicester.html)
- Saving for the Web as HTML

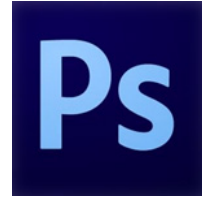

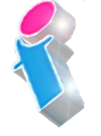

## *Day 3*

#### **Module 1: Adobe PhotoShop Power Layers**

- Clipping and Vector Masks
- Working with opacity (generic opacity vs fill opacity)
- Working with 3D textures
- Clipping paths

#### **Module 2: Adobe PhotoShop Selection Techniques & Channels**

- **Working with Alpha channels**
- • Using and building selections inside Alpha channels
- Working with Colour channels
- Saving & loading channel selections

#### **Module 3: Adobe PhotoShop Layer Masks**

- Creating montages with layer masks
- • Building masks from your selections
- Working with Vector masks
- Adding, editing & deleting your Vector masks
- Using the Freehand mask

#### **Module 4: Adobe PhotoShop Drawing & Painting**

- Advanced Painting effects
- Advanced techniques for creating  $&$  modifying brushes
- Advanced techniques for working with Brush & Paint filters

#### **Module 5: Using Adobe PhotoShop with other Desktop Publishing Applications**

- Combining Adobe [Illustrator](https://www.foursquaretraining.co.uk/training_course_pages/illustrator_training_course_sheffield_leicester.html) & PhotoShop files
- Exporting into and editing for Adobe [InDesign](https://www.foursquaretraining.co.uk/training_course_pages/indesign_training_course_sheffield_leicester.html)
- Exporting into and editing for QuarkXpress
- Exporting into and editing for [Microsoft Word](https://www.foursquaretraining.co.uk/training_course_pages/word_training_course_in_leeds.html)
- • Saving for the Web
- Image compression for the web and file sizes

#### **Module 6: Adobe PhotoShop Eraser and Paint Tools**

- Advanced techniques for the Background Eraser and Magic Eraser
- Advanced Paint Bucket techniques

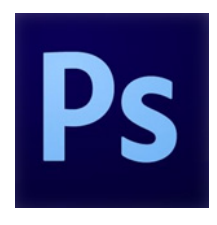

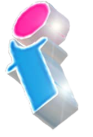

#### **Module 7: Adobe PhotoShop Working with 3D layers (PhotoShop Extended only)**

- *•*  Creating, saving and applying masks for 3D
- • Using channels, spot channels, channel effects for 3D
- Alpha channels for mask storage in 3D

#### **Module 8: Adobe PhotoShop Artistic Effects**

- Importing a model as a 3D layer
- Using the Vanishing point
- Working with 3D transformations

## *Day 4*

#### **Module 1: Working with Camera Raw in Photoshop**

- **•** What is RAW?
- Importing RAW Files / Opening RAW Files
- Camera RAW Workflow
- Raw Tools and Interface
- Lens Distortion and Perspective
- • Cropping and Straightening Horizons
- Colour Casts and Creative Colour
- Sharpening and Noise
- • Shadows and Highlights
- Contrast /Clarity /Dehaze
- • Graduated and Radial Gradients
- Adjustment Tools

#### **Module 2: Photographic Effects in Photoshop**

- **Filter Gallery**
- • Using Bokeh, Iris Blur, Tilt and Shift, Field Blur
- Advanced Sharpening Techniques
- • Blendif
- Levels
- • Hue and Saturation

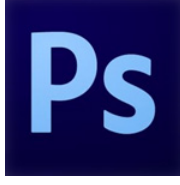

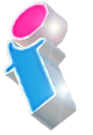

**6**

#### **Module 3: Layer Masks in Photoshop**

- **•** Creating a Layer Mask
- • Working with Transparency in Layer Masks
- • Blend Modes /Blending Images
- • Using Brushes for Effect
- • Adding Textures and Patterns to Layer Masks

#### **Module 4: Enhancing Portrait Photography in PhotoShop**

- **•** Culling Images
- • Evening Out Skin Tones
- Frequency Separation for Mixed Skin Tone
- Spot Healing for Blemishes
- High Pass Filter with Blends
- Toning and Complementary Colours

#### **Module 5: Working with Short Videos in Photoshop**

- **•** Importing Video
- • Photoshop Timeline
- • Video Layers
- • Editing /Modify Video Layers
- • Adding Text to Video
- • Adding Audio to Video
- Video Export

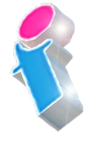

**FourSquare Innovations Ltd info@foursquaretraining.co.uk 0844 493 3699**

## Scan the QR Code for more course information:

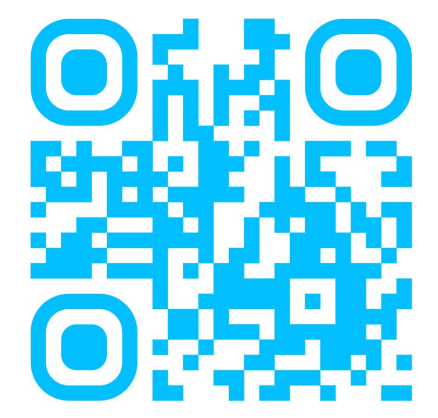

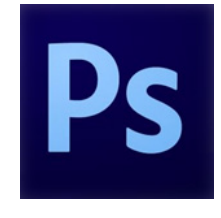

### **Adobe PhotoShop Course Feedback**

"Just wanted to put on record how pleased we were with the standard of training we received last week. The trainer is a credit to your organisation and we will certainly not hesitate in organising training through yourself again as required in the future."

*Adobe PhotoShop Beginners Course Chester*

"I just wanted to let you know that we had a fantastic time yesterday in your training session! What a fab, funny enthusiastic lady. We're all feeling a bit more confident now in using this tool in our jobs. Can you pass on our best wishes to her."

*Adobe Beginners PhotoShop Training Northampton*

"I just wanted to drop you a quick note to say thank you to the trainer for the training on Friday. Everyone really enjoyed it and we found it really beneficial. We do hope to use you again in the future for other training purposes." *Adobe PhotoShop and InDesign Course Preston*

"Excellent" *Adobe PhotoShop Course Blaby Leicestershire*

"A fantastic tutor, made the whole experience very enjoyable." *Adobe Photoshop and Indesign Course Leeds*

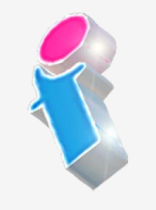

"I've been meaning to email you regarding the training and how impressed we all were with the trainer; the feedback from the team was that she was not only incredibly knowledgeable about all the subjects but was also very approachable and excelled in her training manner. We all thought she was excellent, so thank you very much for organising her and the courses."

*Beginners to Advanced Adobe InDesign, Illustrator and PhotoShop training Milton Keynes*

"The instructions made learning the software so much easier than I had imagined, and the trainer is an absolute delight to be with. Making learning fun is a talent. She is a rare gem. Thank you for sending her to me. She has changed my working life in three days flat!"

*Beginners Adobe PhotoShop, InDesign and Illustrator Course Winchester*

"An exceptional trainer. I found her manner warm, easy going professional and interested. Her skills with the Adobe Cloud were vast, her knowledge of Cascading Style Sheets, Convert to Paths, and Clipping Handles exceptional. She will always be somebody who shall forever remain in our hearts." *Adobe Creative Cloud Master Class, PhotoShop, InDesign and Illustrator training Ipswich, Suffolk*

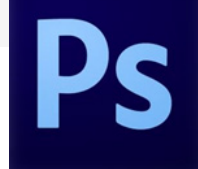